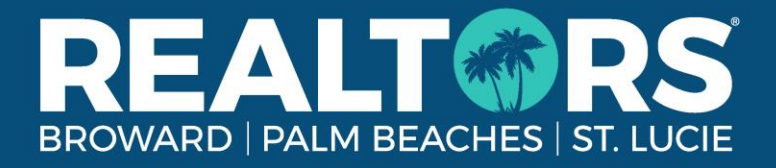

## **Brokers, How to View your Agent Roster & more**

## **View Your Agent Roster**

- 1. Log into the **Member Portal** with your MLS credentials
- 2. Click Manage Agents (Gray box)
- 3. Review Active Agents & Pending Transfers
- 4. **Discrepancies?** Contact [Membership@rworld.com](mailto:Membership@rworld.com)

## **View Unpaid Agents – After October 1st Due Date**

- 1. Log into the [Member Portal](https://rapbportal.ramcoams.net/Authentication/DefaultSingleSignon.aspx?ReturnUrl=~%2FLoginCheck.aspx%3FReturnUrl%3D~%2FProfile%2FDefault.aspx) with your MLS credentials
- 2. Click Pay Agent Orders (Gray box)
- 3. Allow Office Dues to process into two sections:
	- o Pending Dues Renewals (Unpaid Agents)
	- o Partially Paid Dues Renewals (Agents who have started an installment plan)
- 4. Email Selected Agents, Print Renewal Notices, or Pay Selected Orders
- 5. **Questions?** Contact [Membership@rworld.com](mailto:Membership@rworld.com)